# **Gauss PC Interface Card of Arcade Game**

http://www.gauss.com.tw/cafe/

Download and Print (Acrobat Document):

http://www.gauss.com.tw/cafe/introduction/Introduction-English.pdf Acrobat Reader: http://www.adobe.com/products/acrobat/readstep2.html

# **GSE-596 Introduction**

1. Both ISA and PCI cards have PASSWORD and NO-PASSWORD versions but maybe one program comes out PCI card with PASSWORD version and the other comes out ISA card with NO-PASSWORD version. For the detail information, please contact our salesmen.

2.

- (1) For all NO-PASSWORD versions, you can adjust by 4 DIP SW on the interface cards and the functions are just like the regular arcade boards.
- (2) For all PASSWORD versions, you must enter the default password to get into inner setting and do the adjustment from the screen. Normally, there will be five adjustment items listed on the screen, you can choose the item by **"**9**"**. For some arcade game programs, there are only three adjusting items. In this case, you can ignore the rest of two adjusting items. For detail adjusting functions, please check individual user's manual.

3. The Driver for PCI card or ISA card is the same. The software of DRIVER can distinguish automatically one from the other. And it can display either in English or in Chinese depending on the Win 95 and Win98 system.

4. If you use Password version and the credit of games re-set every time you Power ON, then

- (1) If this is the first time you install: Please enter the default password to get Password setting screen and set your new password (For example: 12345). After entering new password, please press "OK" key then exit (Don't press Cancel). The record will be saved until next time in this case.
- (2) If you have done the above procedures but the record still cannot be saved, please check related wiring or contact your agent.

5. The difference between installing PCI and ISA cards:

There's JP4 on ISA when you install ISA card, you must set I/O address by yourself (For example: 0300  $\cdot$  0310...). The PCI cards are Plug-Play.

6. If you use PASSWORD version and you don't want to enter password every time, just enter the default password to get password setting screen and change the password into "XXXXXX". In this case, you can just enter OK instead of password to enter the game.

# **I. Chinese Mahjong: DHSH; 9-Light**

- 1. You can choose V1.09, V2.09 or later version, they are all secured (won't be cracked.)
- 2. V1.13:

The MAX bet is 20 and can't be adjusted. You can't Key-In or Key-Out from keyboard of PC and there's no In-use light.

- 3. V1.16 (You must change the ROM into 2.02X if you change V1.1.3 into V1.16)
	- (1). The MAX bet is 10 or 20(adjustable). There's In-use light and it is especially for IC card and P630 card users.
	- (2). After GND Key-In (Protect) and P9 of D-type 9 PIN then close the Key-In Alarm, you can use IC card and P630 card to Key-In and Key-Out directly.
- 4. V1.17:
	- (1). The MAX bet is 10 or 20(adjustable). There's In-use light, too.
	- (2). When Pin of Key-In (Protect) and P9 of D-type 9PIN are ON you can use keyboard to operate.

 **F9:** Key-In **F12:** Key-Out **F5:** Test **F6:** Record We strongly recommend this version except that you use IC card or P630 card.

 5. For this version, if you use mechanical keyboard and IC card to Key-In and Key-Out, you must cut down the functions of F9, F12, F6, and F5.

## **II. Super 6**

- 1. N102:
	- (1). In-use light;
	- (2). F9: Key-In、F12: Key-Out;
	- (3). No Keyboard
- 2. N103:
	- (1). In-use light;
	- (2). Use keyboard to operate:

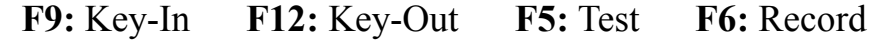

## **III. King Derby**

- 1. N106:
	- (1). No In-use light;
	- (2). Use keyboard to operate:

**F9:** Key-In **F12:** Key-Out **F6:** Adjust the MAX Bet You can also use MOUSE to adjust the Bet.

## **IV. Super Bonus**

#### 1. SBN-105:

- (1) No In-use light
- (2) When you choose keyboard from the option of

Keyboard/MOUSE, it has external I/O and Joystick functions.

- (3) **Cannot** use keyboard to operate:
	- **F9:** Key-In **F12:** Key-Out **F5:** Test **F6:** Record
- 2. SBN-106, 107, 108, 201:
	- (1). No In-use light
	- (2). When you choose keyboard from the option of Keyboard/MOUSE, it has external I/O and Joystick functions.
	- (3). Use keyboard to operate:

```
F9: Key-In F12: Key-Out F5: Test F6: Record
```
(4). When you choose MOUSE from the option of Keyboard/Mouse, it also has external I/O and Joystick functions. And it moves with the graphics on the screen.

## **V. LC88 (N116 and N105 are better versions in Taiwan)**

1. N116:

**O**No In-use light

**O**Use keyboard to operate:

**F9:** Key-In **F12:** Key-Out **F5:** Test **F6:** Record

**ORemote-Control function** 

- $\bullet$ No external I/O  $\cdot$  Joystick functions
- **Olf** you need Remote-Control function, this version is recommended.
- 2. N115:
	- No In-use light

**O**Use keyboard to operate:

- **F9:** Key-In **F12:** Key-Out **F5:** Test **F6:** Record
- **O**If you use N115-A0 version, you can also have external I/O and Joystick functions.
- **The Remote-Control function.** You can only use N115-A0 version instead of N115-A1 version.

#### 3.  $N114 & N111$

- **O**No In-use light
- **@**You cannot use keyboard of PC to Key-In or Key-Out.
- $\bullet$ **There's conflict between Remote-Control prize and external I/O** therefore you cannot use Remote-Control function. It means that you can only use N114-A0 version instead of N114-A1. And you cannot use N114-A1 and N111-A1 versions.
- 4. N108:
	- $\bullet$  No In-use light
	- **O**You cannot use keyboard of PC to Key-In or Key-Out.
	- **O**If you choose keyboard mode, you can use F1 to inquire the mapping of keyboard and LC88. Keys for using are Q, W, E, R, T, and O.
	- **OThere's conflict between Remote-Control prize and external I/O** therefore you cannot use Remote-Control function. It means that you can only use N108-A1 version.

#### 5. N105:

- **O**No In-use light
- **@**You cannot use keyboard of PC to Key-In or Key-Out.
- **O**It has no I/O and Joystick functions but has Remote-Control function.

# **VI. Cherry99**、**CM99: SW1-P8 must be ON**

- 1. N116:
	- **O**No In-use light
	- $\bullet$  Use keyboard to operate:
		- **F9:** Key-In **F12:** Key-Out **F5:** Test **F6:** Record
	- **O**It has no I/O and Joystick functions.
	- **O**SW3 of Cherry99 is related to P3 to P8 of D-type 25Pin and P7 and P8 of SW4.
	- **O**This version is not recommended to IC card users.
- $2. N115 \cdot N114$ :

We are still testing this version. Not for sale.

- 3. N105:
	- **O**No In-use light
	- **O**You cannot use keyboard of PC to Key-In or Key-Out.
	- **O**It has no I/O and Joystick functions.
	- qSW3 of Cherry99 is related to P3 to P8 of D-type 25Pin and P7 and P8 of SW4.

=====================================================

**O**This version is recommended to IC card users.

# **About Computer**

# **\* System requirement:**

1. O.S.: Microsoft Windows 95, 98, 98SE, 98ME

- 2. Special Requirement: Install DirectX7a or above.
- 3. CPU: Pentium MMX/AMD K6 233MHz or above

## 4. RAM: 64MB

- 5. Hard Disk: 15MB
- 6. Motherboard: one ISA slot bus or more (Don't use 3 in 1 or 4 in 1 mother board because the compatibility of some mother boards is not good enough.)
- 7. Sound Card: 64 bits PCI DirectSound with accelerative function. You can try cheaper ALS4000 sound card but you must know that ALS4000 V4.99 driver has some defects and you must try V5.03 or after version. If the computer doesn't have good sound effect when you execute PC-GAME, please try quadraphonic sound cards (Genius A3D Sound Maker 64) to go with GE-Force2MX-32MB (Gigabyte AC97 Board) but don't use TNT II and SiS6326. Driver's program is important, too.

## 8. VGA card:

nAGP: GE-Force2MX-32MB (Gigabyte AC97 Board). Don't use TNT II and SiS6326

**OPCI:** S3 with 3D accelerative function.

## 9. Limitation:

Win 2000 and Windows NT are not recommended.

Note: About Computer, Please remember: Don't use 3 in 1 or 4 in 1 mother board because the compatibility

of some mother boards is not good enough.

(Using independent VGA and Sound card can get the best match).

When the sound and the graphics show at the same time,

the I/O will conflict. Sometimes it is because the driver of

sound card is not good enough (WIN98SE), it occupied too

much I/O address. Please update the driver of the sound card and use single driver for WIN98SE.